City University of New York (CUNY) [CUNY Academic Works](https://academicworks.cuny.edu/) 

[Open Educational Resources](https://academicworks.cuny.edu/si_oers) **College of Staten Island** 

2019

## Activity - Python LISTS - "Hangman game"

Robert J. Domanski City University of New York - Graduate Center, rdomanski@hotmail.com

## [How does access to this work benefit you? Let us know!](http://ols.cuny.edu/academicworks/?ref=https://academicworks.cuny.edu/si_oers/11)

More information about this work at: [https://academicworks.cuny.edu/si\\_oers/11](https://academicworks.cuny.edu/si_oers/11) Discover additional works at: [https://academicworks.cuny.edu](https://academicworks.cuny.edu/?)

This work is made publicly available by the City University of New York (CUNY). Contact: [AcademicWorks@cuny.edu](mailto:AcademicWorks@cuny.edu) 

## **Python Activity: LISTS "Hangman Game"**

## **Learning Objectives**

Students will be able to:

- Demonstrate their applied knowledge of IF statements, Loops, and Lists
- Write code using the Python syntax for IF statements, Loops, and Lists
- Demonstrate debugging skills
- Interpret pre-existing code and make additions/edits

Hangman is a classi[c guessing game](https://en.wikipedia.org/wiki/Guessing#Guessing_games) for two or more players. One player thinks of a [word](https://en.wikipedia.org/wiki/Word) and the other(s) tries to guess it by suggestin[g letters,](https://en.wikipedia.org/wiki/Letter_(alphabet)) within a certain number of guesses.

How can we take that idea and write a functional computer program around it?

First, we'll need to create the word that will act as our "answer". Then, we'll need to ask the user to guess a letter. Then, we will need to check to see if that letter is included in the "answer" word.

These last two steps will need to be repeated (in a loop) until all of the letters are successfully guessed.

In Python, the following is code for a functioning Hangman game. Make sure to read the comments to understand what is happening in each part of the code.

```
# Hangman game!
# Assume the answer is "hangman"
A = ['h','a','n','g','m','a','n']
L = ['_','_','_','_','_','_','_']
play = True
while play == True:
       # Ask the user to guess a letter
       letter = str(input("Guess a letter: "))
       # Check to see if that letter is in the Answer
       i = 0for currentletter in A:
```
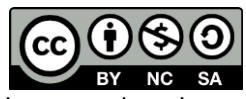

© 2019 by Robert Domanski. This OER material was produced as a result of the CS04ALL CUNY OER project, and is made available under a Creative Commons Attribution-NonCommercial-ShareAlike 4.0 License.

```
# If the letter the user quessed is found in the answer,
        # set the underscore in the user's answer to that letter
       if letter == currentletter:
               L[i] = letteri = i + 1# Display what the player has thus far (L) with a space 
 # separating each letter
print(' '.join(str(n) for n in L))
# Test to see if the word has been successfully completed,
 # and if so, end the loop
if A == L:
       play = False
```
1. Type the code above, save the file with a .py extension, and run the program in the Terminal. If you receive any error messages, determine what the problems are likely to be and debug your code.

print("GREAT JOB!")

- 2. Once you can run the program with no error messages, try it out. Does it work? How do you know if it is working correctly?
- 3. ASSIGNMENT: Write code to make this program react to INCORRECT letters by printing "BAD GUESS!".
- 4. ASSIGNMENT: In Hangman, the user only gets 6 incorrect guesses before they lose and the game is over. Write code to implement this.
- 5. ASSIGNMENT: Rather than hard-coding the answer as "hangman", randomly select a word from a LIST of words to use as the answer.
- 6. CHALLENGE ASSIGNMENT: Rather than hard-coding the answer as "hangman", randomly select a word from an EXTERNAL FILE to use as the answer.
- 7. CHALLENGE ASSIGNMENT: Use a Python library to access a dictionary on the internet, and use a randomly selected word from that as the answer.
- 8. CHALLENGE ASSIGNMENT: Create a visualization for the game using the Turtle library.

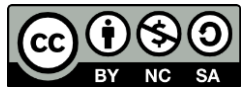

<sup>© 2019</sup> by Robert Domanski. This OER material was produced as a result of the CS04ALL CUNY OER project, and is made available under a Creative Commons Attribution-NonCommercial-ShareAlike 4.0 License.